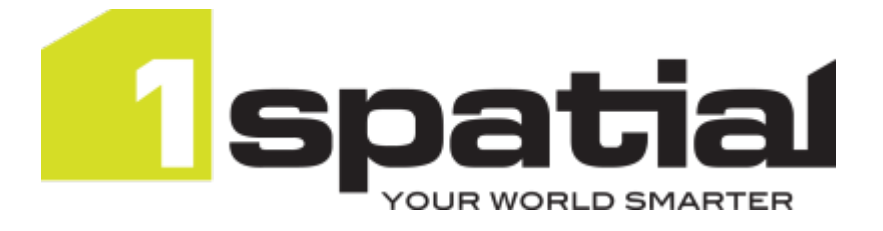

# 1Integrate Built-in Function Programmer Guide

Product version: v 1.2 Document version: v 1.1 Document date: 28/07/2016

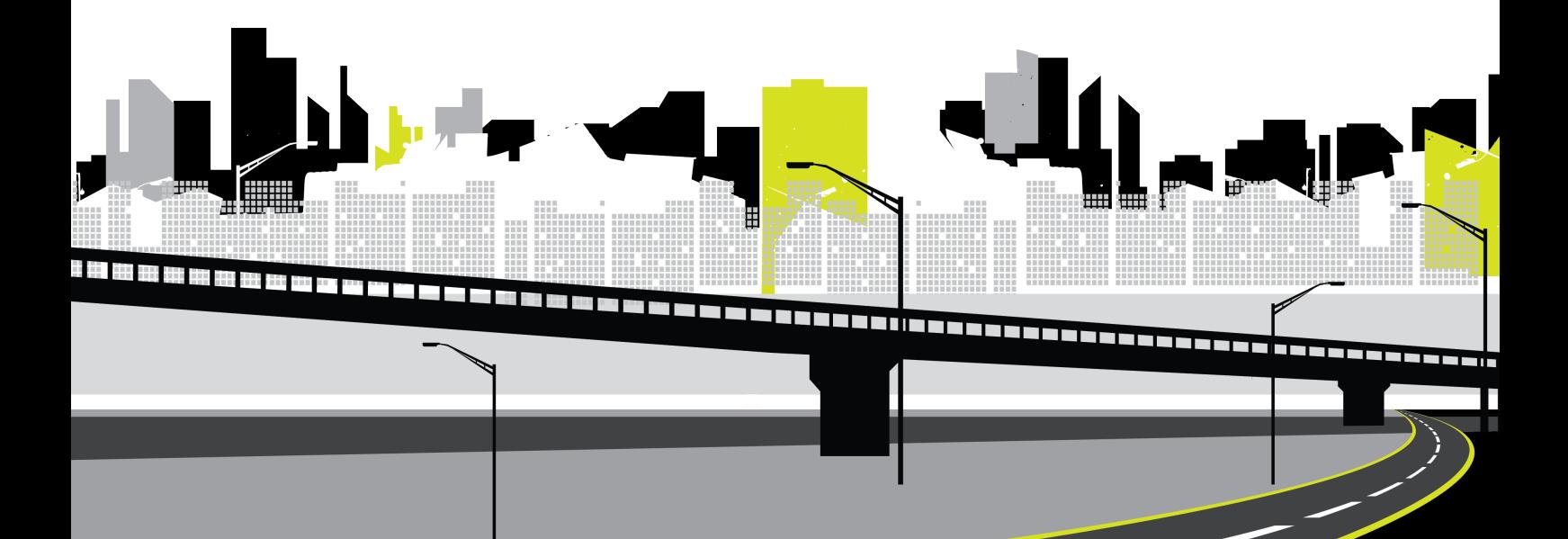

Copyright 2016 1Spatial Group Limited.

All rights reserved. No part of this document or any information appertaining to its content may be used, stored, reproduced or transmitted in any form or by any means, including photocopying, recording, taping, information storage systems, without the prior permission of 1Spatial Group Limited.

1Spatial

Tennyson House

Cambridge Business Park

Cambridge

CB4 0WZ

United Kingdom

**Phone:**+44 (0)1223 420414

**Fax:** +44 (0)1223 420044

**Web:** www.1spatial.com

Every effort has been made to ensure that the information contained in this document is accurate at the time of printing. However, the software described in this document is subject to continuous development and improvement. 1Spatial Group Limited reserves the right to change the specification of the software. 1Spatial Group Limited accepts no liability for any loss or damage arising from use of any information contained in this document.

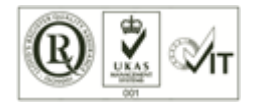

## **Contents**

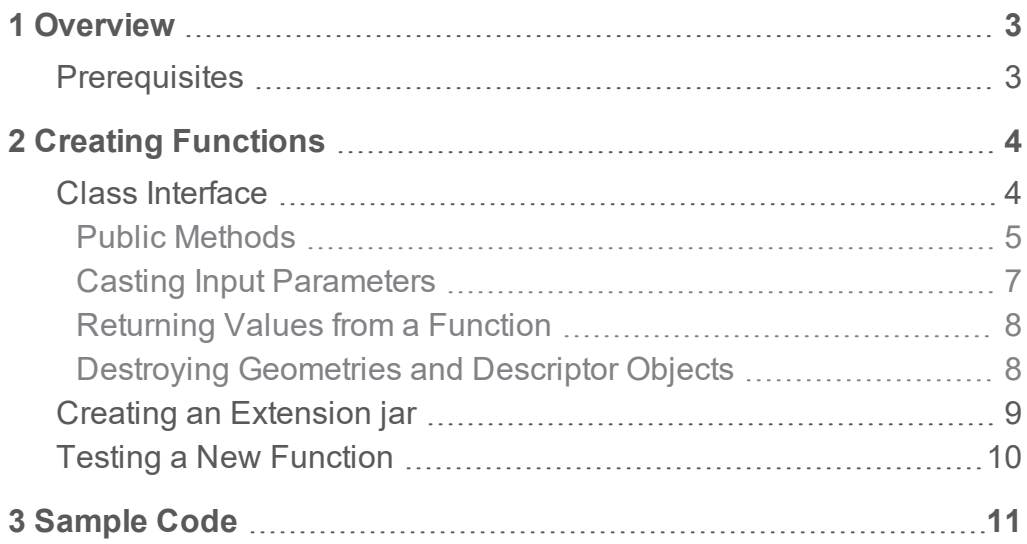

# <span id="page-3-0"></span>**1** Overview

The Rule extensibility API allows you to create custom functions ("built-in functions") in Java for use in the 1Integrate rule builder.

This guide explains the 1Integrate Rule Extensibility API using sample code supplied with 1Integrate, and provides details on how to write and implement your own code.

<span id="page-3-1"></span>The sample source code is located in the Documentation directory of your installation package and in ["Sample](#page-11-0) Code" on page 11.

## **Prerequisites**

This guide assumes you have the following skill set and software tools:

- A good understanding of how to use 1Integrate
- A good knowledge of Java for creating custom built-in functions
- **A** Java editor

# <span id="page-4-0"></span>**2** Creating Functions

Each new built-in function is held in a self-contained Java class. This class defines the functionality, the interface, and the help tooltip, as seen in the rule builder.

Once created, built-in functions are accessed in the 1Integrate Rule Author interface.

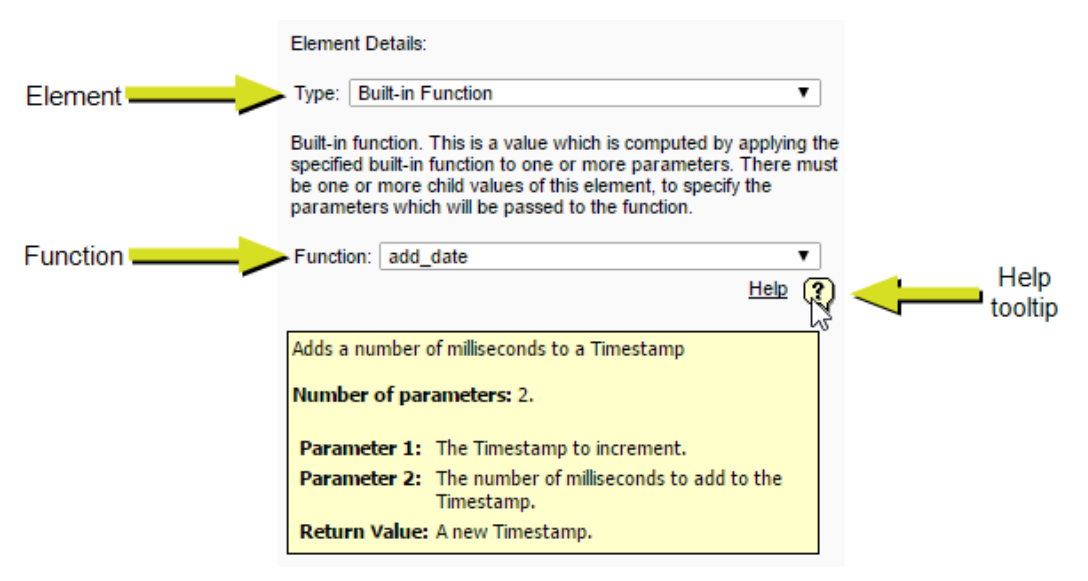

Figure 2-1: *A built-in function within the 1Integrate Rule Author*

## <span id="page-4-1"></span>Class Interface

Each function is implemented in its own class. To ensure the functionality is called correctly and the tooltip is displayed, the class defining the new function must be set up as follows:

*Declaration* - public class [class name] implements BuiltinFn declares the class as a function.

As a special case, if you want to pass 3D geometries to this function, then also implement from the Builtin3D class. The name of the class is not displayed in the 1Integrate interface; the results of the getName function is displayed.

**Classes to import** - To ensure your new functions can access the data in the 1Integrate cache, you need to import a set of classes held in the gothic library:

- gothic.main.GothicException
- com.onespatial.rule.interfaces.BuiltinFn

You can import other classes to implement functions, such as geometry manipulation. For these classes, refer to the Java API documentation **\*-javadoc.jar**, within the Documentation directory of your installation package.

These classes are available in the **gothic-java-[version].jar** and **rulelibapi-[version].jar** files located in the Documentation directory of your installation package.

You must either define a no argument constructor or provide no constructors and allow the default to be used.

#### <span id="page-5-0"></span>Public Methods

The following public methods must be set up for each function:

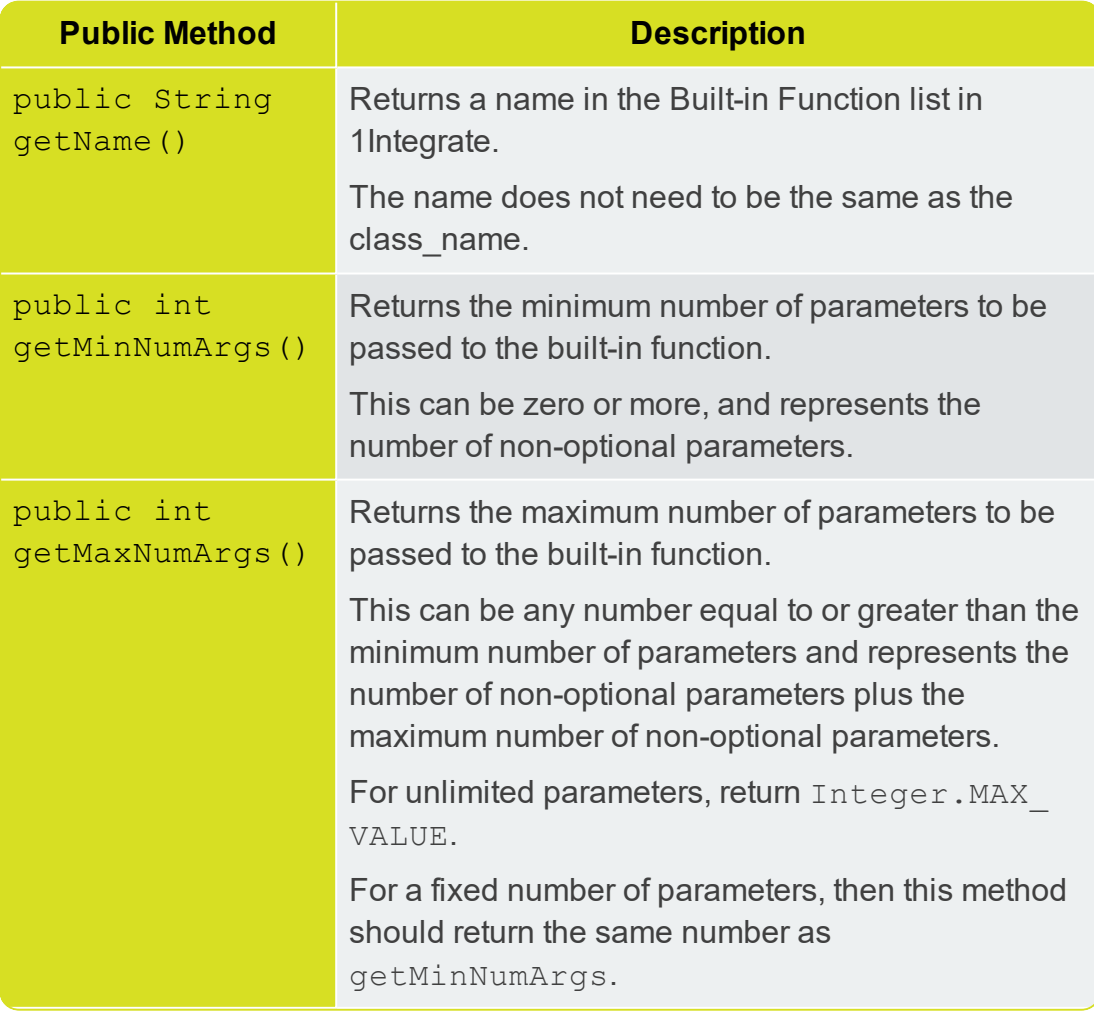

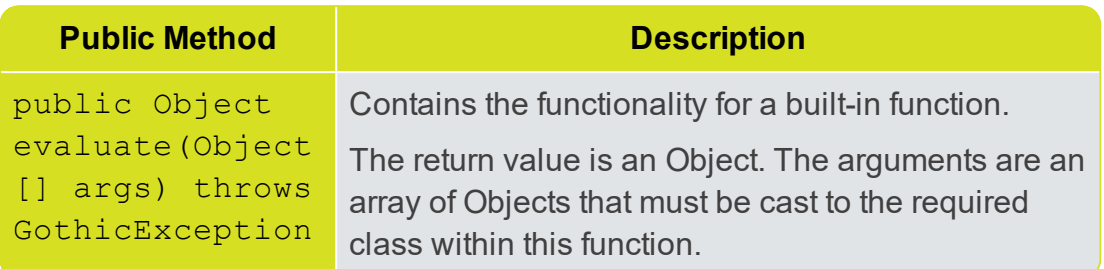

The following functions will be used to populate the tooltips within the Rule and Action builder user interface:

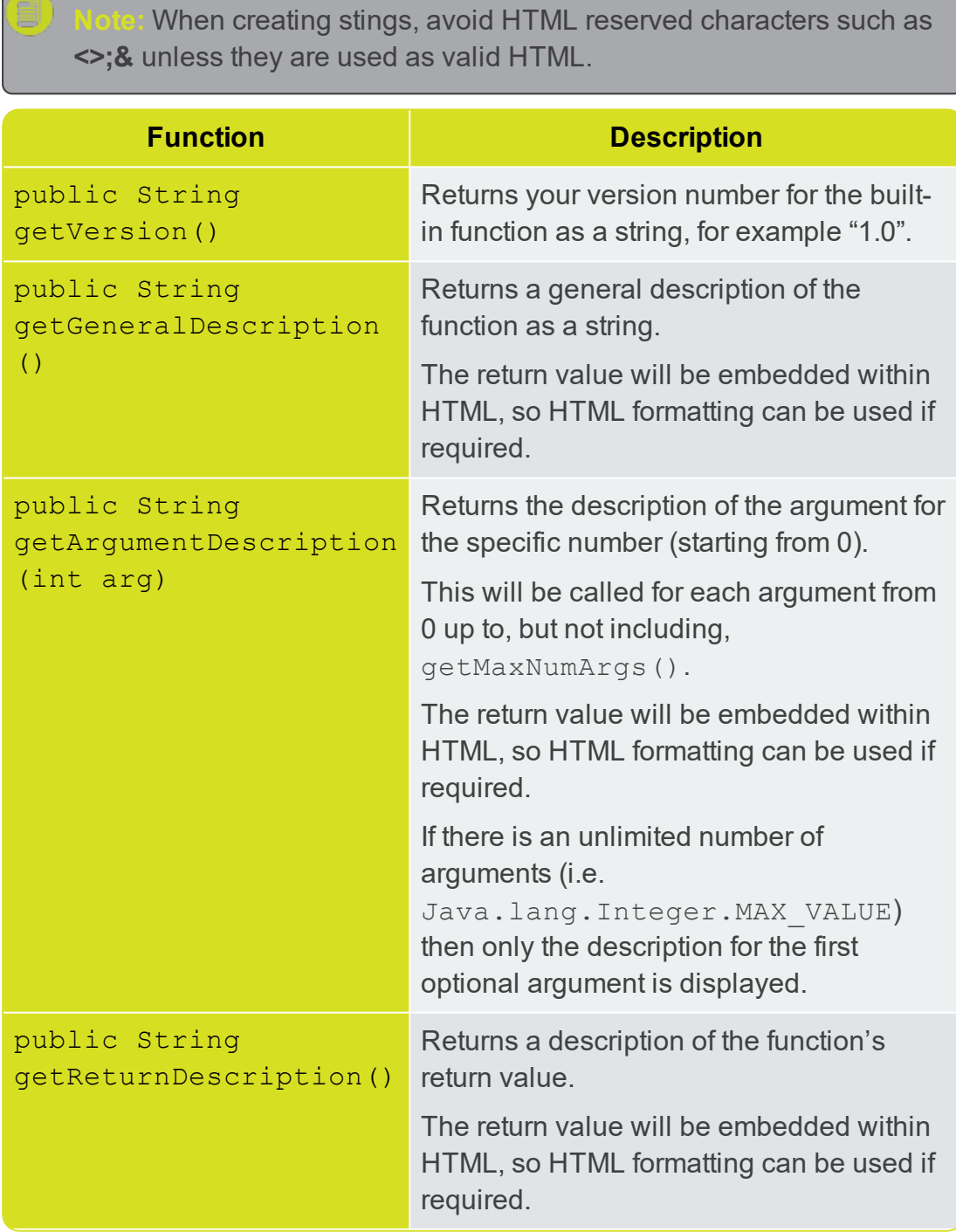

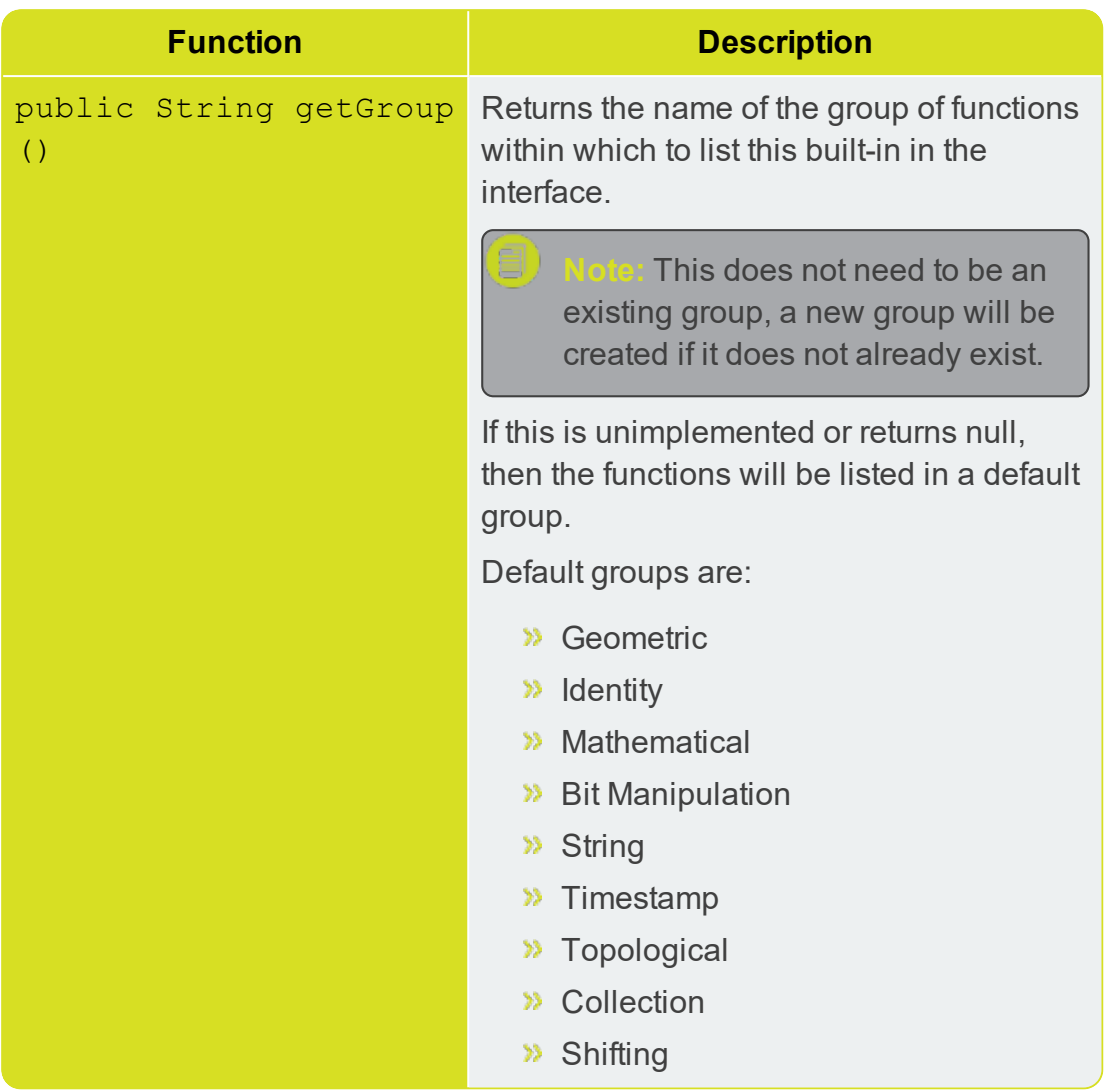

#### <span id="page-7-0"></span>Casting Input Parameters

The input parameters to a function are passed in to the evaluate () method as an array of Java.lang.Objects.

You should cast each array value into the correct Java class. The values in the array are in the same order as the parameters passed to the function. The mapping from 1Integrate data types to Java objects is as follows:

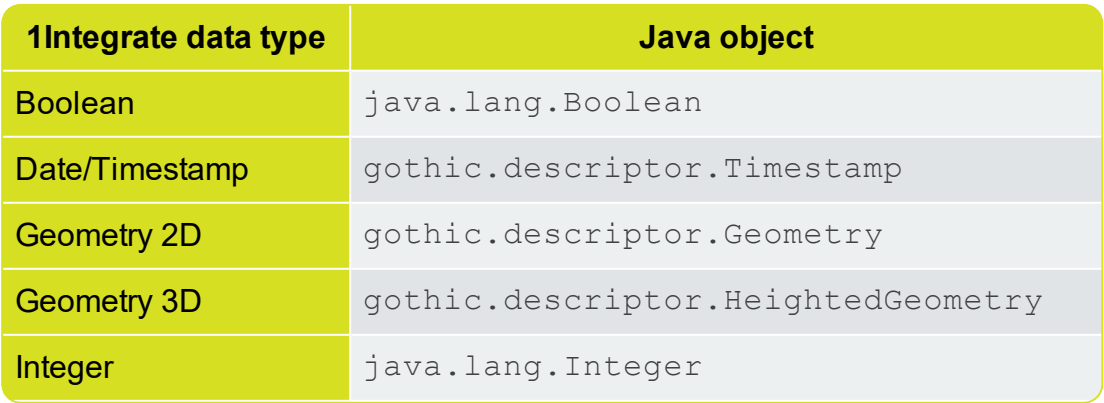

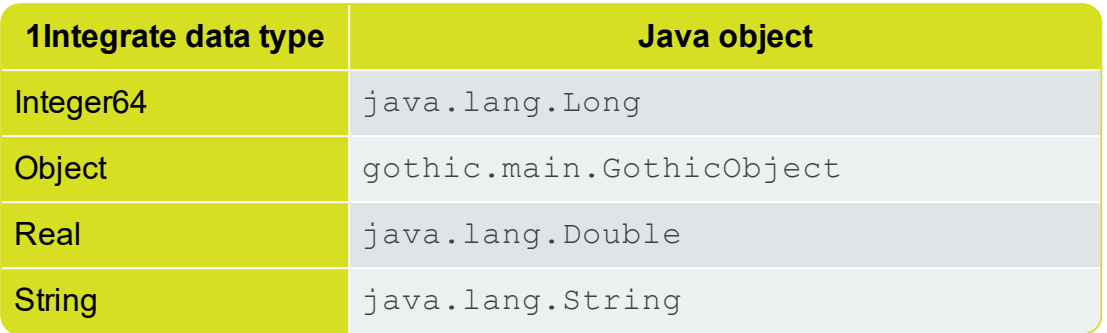

#### <span id="page-8-0"></span>Returning Values from a Function

Typically you will return values of types listed in "Casting Input [Parameters"](#page-7-0) on the [previous](#page-7-0) page, which then get assigned or reported within a rule or action.

#### <span id="page-8-1"></span>Destroying Geometries and Descriptor Objects

All objects inheriting from gothic.descriptor. Descriptor that are created inside the evaluate () must be destroyed to prevent memory leaks and keep memory usage low during processing.

The most commonly used objects of this class are gothic.descriptor.Geometry.

> **Note:** All input parameters will be destroyed by 1Integrate after the method has returned. If any gothic.descriptor input parameters will be modified and returned from the method, ensure that you return a copy of the object (using the  $\text{copy}(i)$  method) before returning the value. For geometries, do not make any modifications to the input geometry before copying it. Otherwise, you will modify the original geometry passed in to the function and the Rule or Action may produce unexpected results.

To destroy the objects, call the  $destroy$  () method on each object before the method returns. To ensure that this happens in all cases, put the destroy call within a finally () block.

#### For example:

```
Geometry inputGeom = (Geometry)args[0];
Geometry bufferedGeometry = null;
try
{
    bufferedGeometry = inputGeom.bufferCreate(10.0,10.0);
     return bufferedGeometry.getData().areaArea
```

```
}
finally
{
     if (bufferedGeometry != null)
          bufferedGeometry.destroy();
}
```
### <span id="page-9-0"></span>Creating an Extension jar

Custom built-ins must be compiled and packaged into a **.jar** file.

When compiling the java files, you must ensure the  $q$ othic-java jar file is on the classpath.

In order for 1Integrate to find the new built-ins, a java ServiceLoader configuration file must also be present within the **.jar** file. This should be a single file called META-

INF/services/com.onespatial.rule.interfaces.BuiltinFn. The file should contain fully qualified names of any built-in function implementation classes that you have created, with one per line.

**Note:** The **.jar** file can be created using any standard Java development environment, such as Eclipse.

#### WebLogic deployment:

For WebLogic, the location of the **.jar** file must be specified using the 1SMS Installation Wizard.

When installing 1Integrate, two parameters are requested for both the 1Integrate Interface and 1Integrate Session Queue.

Tick the **Include Custom Extensions** parameter and then use the **Selected Custom Extensions** parameter to browse to your **.jar** file.

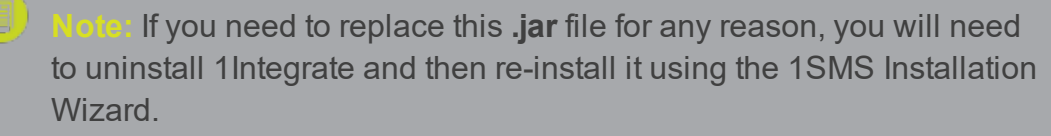

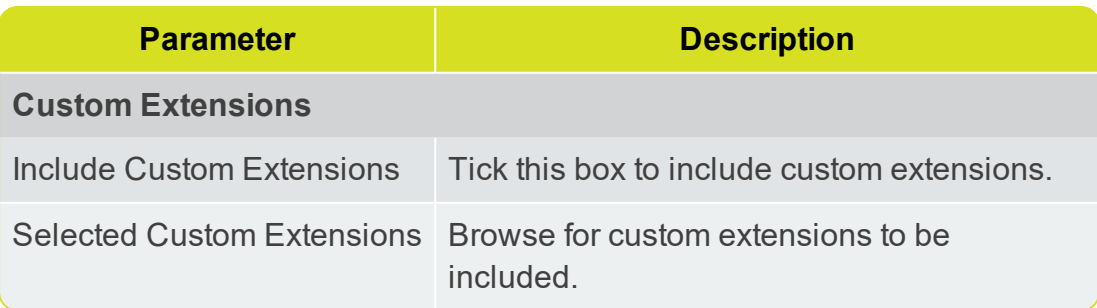

#### Wildfly deployment:

For Wildfly, after starting the interface and session queue for the first time, copy the **.jar** file into standalone/deployments/ms-integrateinterface-[version].ear/lib and also into standalonesessionqueue/deployments/ms-integrate-sessionqueue- [version].ear/lib then restart both applications.

### <span id="page-10-0"></span>Testing a New Function

**Note:** The entire application server must be restarted before testing the new functionality.

#### Test a newly created function:

- 1. Create a new rule with something that requires a value, such as a condition comparison.
- 2. Within the Element Details tab, select a **Type** of Built-in Function, then use the **Function** drop-down list to select the new function.
- 3. Using the **Help** tooltip, check that the number of minimum and maximum parameters, the version number, and other descriptions are correct.
- 4. Check you can add parameters up to, but not over, your expected maximum.
- 5. Create a new session and apply the rule.
- 6. If behaviour is not as expected, then correct any errors, rebuild the **.jar** file and re-deploy it to the application server (see "Creating an [Extension](#page-9-0) jar" on the [previous](#page-9-0) page).

## <span id="page-11-0"></span>**3** Sample Code

```
package sample.radiusstudio.builtin;
import gothic.descriptor.Descriptor;
import gothic.descriptor.Geometry;
import gothic.descriptor.HeightedGeometry;
import gothic.main.GothicException;
import gothic.support.rv.GeometrySaGetDataRV;
import com.onespatial.rule.interfaces.BuiltinFn;
/**
* Built-in function to return the 'roundness' of a polygon, calculated as
* (area * 4 * pi/(perimeter squared) of a geometry.
*/
public class Roundness implements BuiltinFn
{
      public String getName()
       {
             return "get roundness";
       }
      public String getVersion()
       {
             return "1.1";
       }
       public int getMinNumArgs()
       {
             return 1;
       }
      public int getMaxNumArgs()
       {
            return 1;
       }
      public String getGeneralDescription()
       {
              return "Calculate the 'roundness' of a polygon, calculated as
              (area * 4 * pi/(perimeter squared) of a geometry. Perfect circles
              return 1, more complex and spidery shapes return lower values.";
       }
```

```
public String getArgumentDescription(int arg)
{
       if (\arg == 0){
              return "A simple or multi polygon geometry. If empty or
              non-polygon geometries are passed in then 0 is returned.
              If non-geometry types are passed in then an exception is
              raised.";
       }
       else
       {
              return null;
       }
}
public String getReturnDescription()
{
       return "A real value between 0 and 1. 1 means a perfect circle,
       0 means a fractal of infinite complexity.";
}
public String getGroup()
{
       return "Example Group";
}
public Object evaluate(Object[] args) throws GothicException
{
       Geometry geomArg = null;
       double area, perimeter;
       GeometrySaGetDataRV info;
       try
       {
              if (args[0] instanceof Geometry)
              {
                     Descriptor arg0 = (Descriptor) arg[0];geomArgs = (Geometry) arg0.copyDescriptor();
              }
              else if (args[0] instanceof HeightedGeometry)
              {
                     HeightedGeometry arg0 = (HeightedGeometry) args[0];
                     geomArgs = arg0.get2DGeometry();
              }
              else
              {
```

```
throw new GothicException("This function must be
                    passed a geometry");
              }
              if (geomArg.getType() != Geometry.SIMP_AREA &&
              geomArg.getType() != Geometry.COMP_AREA)
              {
                    return new Integer(0);
              }
              // empty geometries are ignored
              if(geomArg.testClear())
              {
                   return new Integer(0);
              }
              info = geomArg.saGetData();
              area = info.totalArea;
             perimeter = info.perimeter;
              // return (area * 4 * pi) / perimeter squared
              return new Double(area * 4 * java.lang.Math.PI) /
              (perimeter * perimeter);
       }
       finally
       {
              if (geomArg != null)
              {
                    geomArg.destroy();
              }
       }
}
```
}